## **MWRD Vendor Guide to PRISM Compliance Management**

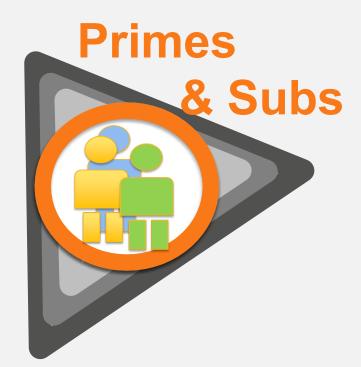

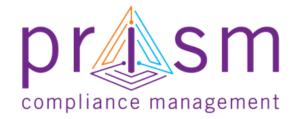

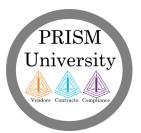

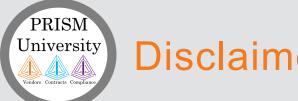

## Disclaimers

#### <u>Copyright</u>

The information contained herein constitutes proprietary and confidential information of Early Morning Software, Inc. (EMS). It must not be copied, transmitted or distributed in any form or by any means, electronic, mechanical, or other, including photocopy or recording, or through any information storage or retrieval system, without the express written permission of EMS.

#### Printed Material

Occasionally you may witness slight variations between what is printed or online with what is on PRISM screens. **PRISM** Compliance Management (PCM) reserves the right to alter PRISM screens in order to enhance the user experience.

Please report any difference to PCM for review and remediation. Your cooperation is appreciated

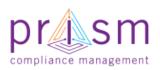

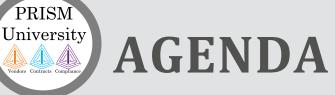

I. Introduction

## **Primes**

PRISM

& Subs **II.** User Registration

III. Compliance with PRiSM

- Sub Invoice Submission
- Prime Sub Payment
- Payment Acknowledgement/Dispute
- Monthly Reporting Requirements

## **IV.Getting Help**

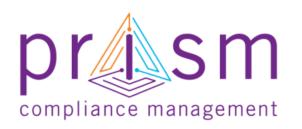

V. Wrap Up

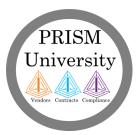

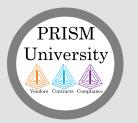

### What is **PRISM**?

#### **PRISM Compliance Suite**

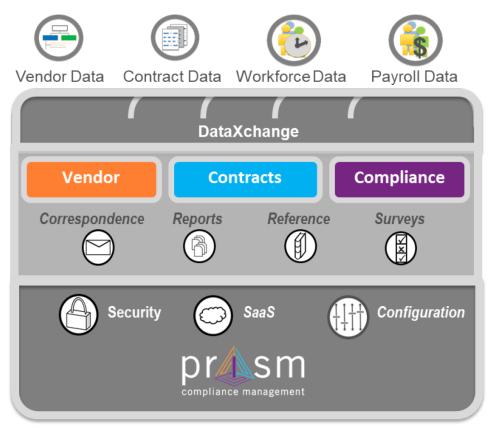

A modular solution with capabilities to solve your compliance management challenges.

PRISM is a full function SaaS application that increases the effectiveness and efficiency of compliance with robust information and industry best practice processes.

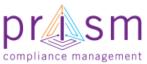

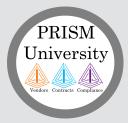

## Full Compliance Suite

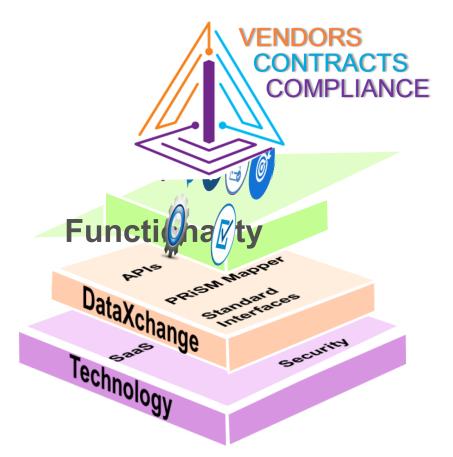

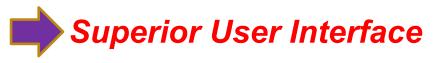

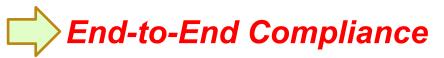

Robust Data Management

Modern Architecture

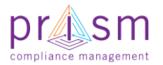

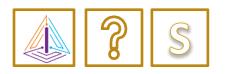

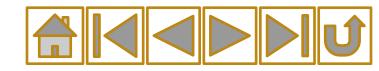

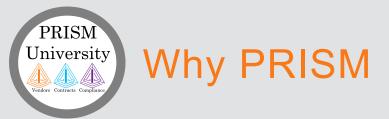

- PRISM facilitates diversity inclusion
  - Collection
  - Tracking
  - Reporting of and outreach efforts
- PRISM enables on-line vendor searches and target outreach

Resulting in increased Small Business participation, more timely payments and improved goal attainment.

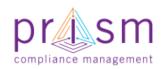

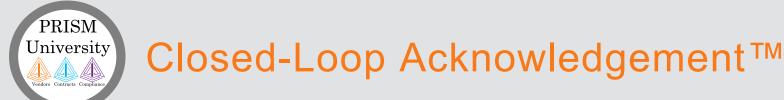

Closed-Loop Acknowledgement and reporting ensures highest quality participation and the achievement of results.

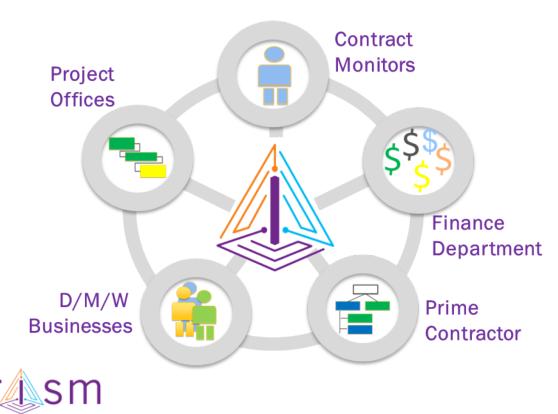

compliance management

You are integrated into the PRISM online process

Each group can add information and see the big picture

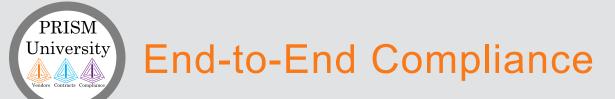

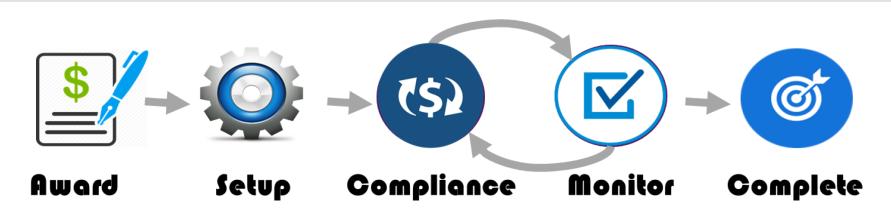

Contract and Sub Contract participation Plan is entered into the system by your Jurisdiction. Prime and Subcontractor are notified of award and set up PRISM accounts. Prime and Subcontractor perform work and submit compliance requirements using PRISM Closed-Loop-Acknowledgement process.

Jurisdiction monitors compliance. Contract is completed.

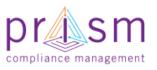

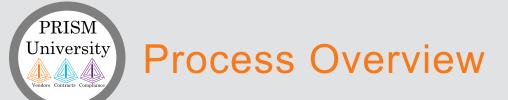

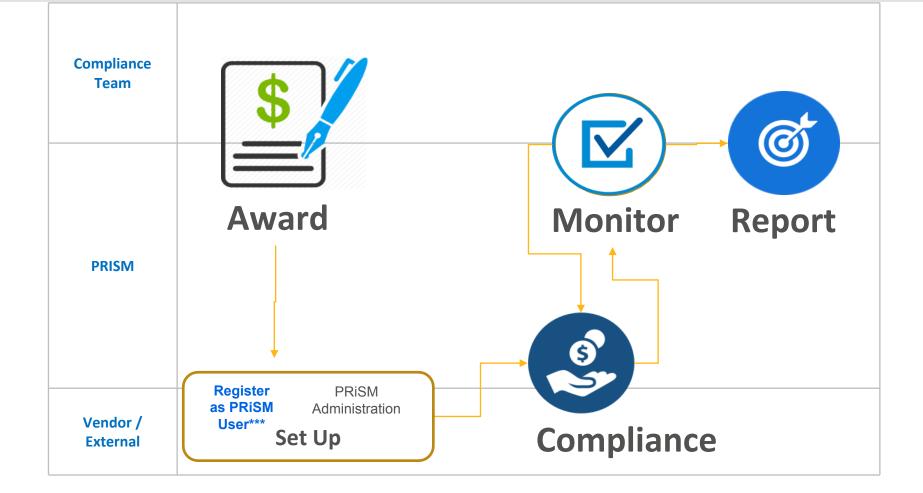

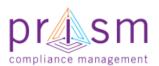

\*\*\*All Vendors are required to set-up a PRISM vendor account to login to do compliance

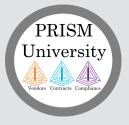

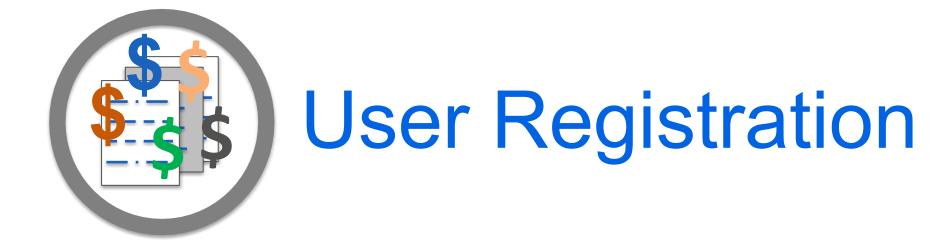

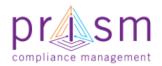

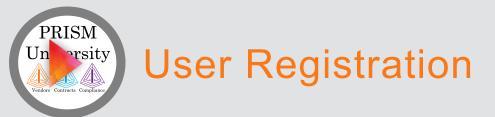

- PRISM will create a Master Default Vendor account when a Vendor is entered into the PRiSM database from MWRD Supplier portal
- The Default Vendor User must know their EIN and **PIN** to Claim the Default Account
- Jurisdiction would provide you a Cheat Sheet for this process

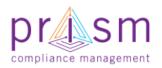

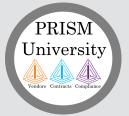

## 1) Claim Vendor Administrator Account

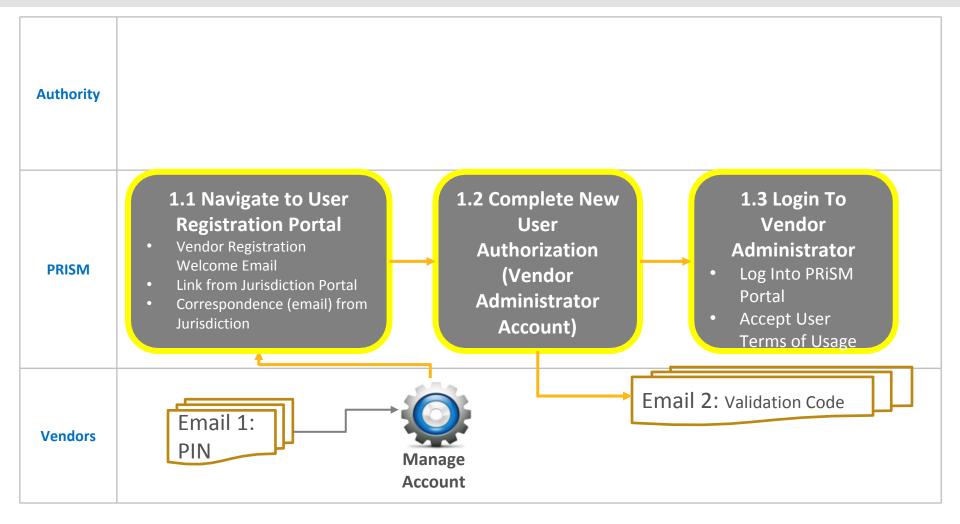

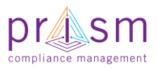

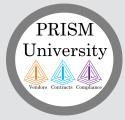

## **1.1 Navigate to User Registration Portal**

Your Jurisdiction will send you a link to the PRiSM User Registration Page.

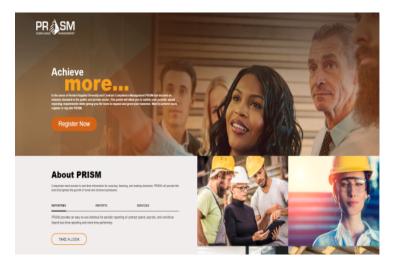

https://userregistration.prismcompliance.com/

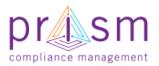

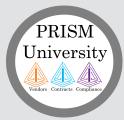

## 1.2 Complete New User Authorization (Vendor Administrator Account)

# 1) Identify yourself with EIN and PIN

| PR                                               | SM                                           |  |
|--------------------------------------------------|----------------------------------------------|--|
| 1 · · · 0 · · · 6 · ·                            | - G                                          |  |
| DISCLAMER: You are registering to gain aco       | ess to a government controlled and monitored |  |
| portal. Information you provide will be exaluate | ed for such access.                          |  |
| EN *                                             |                                              |  |
| 783201231                                        |                                              |  |
| PN *                                             |                                              |  |
| XGNOETE4                                         |                                              |  |
| CAEB<br>Potest<br>Input symbols                  |                                              |  |
| Cancel                                           | Next                                         |  |

#### 4) Set User Name, Password and Hints

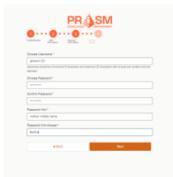

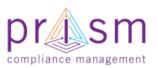

#### 2) Confirm Identity

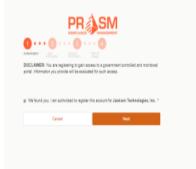

5) Accept Terms of Usage

C Print

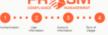

#### Accept the terms of usage.

By encoding or univery far to the Merevarian endoting and the day agree to accept the Melanice powers and conditions of the Melanice before. The City of Densetifs Area and the Index of paragraphic to accept the Melanice powers and conditions at the paragraphic to accept the Melanice powers and conditions protocols, appearation, and the Melanian for protocols, appearation, and the Melanian for protocols, appearation, and the Melanian for protocols, appearation, and the Melanian for acception of the Melanian and Area and the Melanian conditions and a Melanian factor and the Melanian conditions and a Melanian factor and the Melanian Densemb of the appearation, and the Melanian factor and the Densemb of the appearation, and the Melanian factor and the Densemb of the appearation and the Melanian factor and the Densemb of the appearation and the Melanian factor and the Densemb of the appearation and the Melanian factor and the Melanian factor and the Melanian factor and the Melanian factor and the Melanian factor and the Melanian factor and the Melanian factor and the Melanian Melanian factor and the Melanian factor and the Melanian factor and th

# 3) User Information and Email Validation

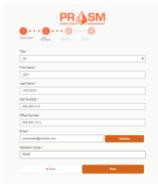

#### 6) Complete Process

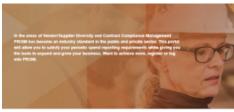

Welcome to Prism Regulation Completed Successfully

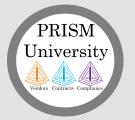

## **1.3 Login To Vendor Administrator**

a) Login

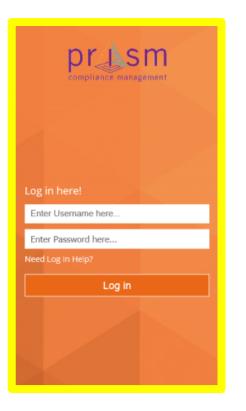

#### b) Reset Password on first login

| The password is expired. Enter a new password.<br>Change Password<br>New Password<br>Confirm Password<br>Submit Cancel |
|----------------------------------------------------------------------------------------------------|
| Change Password<br>New Password<br>Confirm Password                                                                    |
| New Password<br>Confirm Password                                                                                       |
|                                                                                                    |
| Submit Cancel                                                                                                    |
|                                                                                                    |
|                                                                                                    |
|                                                                                                    |

# c) Accept Terms of Usage

Terms of Usage

By accessing or using the site, information, materials and data contained in the City of Emeraid's web pages, you beneby agree to accept the following terms and conditions set forth below. The City of Emersial shall not be held liable for improper or incomed use of the information, data, materials, processes, products or apparatus, described and/or contained been. These data, information, materials, processes, products, apparatus and related graphics are not legal documents and are not intended to be used as such. The user pecopices and admoviedges that the information contained in the City of Emerald's web pages was developed by the City of Emerald for a specific purpose or is used by the City of Emerald in a specific manner, and this information may be inaccurate or unneliable if used for other purposes. The City of Emerald is not responsible for your use or reliance on It is information. The user hereby recognizes that the information, data, materials, processes, products, apparatus are dynamic and may change over time without notice. However, the City of Emerationalies no commitment to update the information, data, materials, processes, products or appearatus contained herein. All information, including but not limited to data, software, apparatus, products, processes and materials contained herein is provided "as is" without variantir of any kind. The City of Emerald does not martant, quarantee, or make any representations regarding the use, or the results of the use, of the information provided to you by the City of Emeraid in terms of correctness, accuracy, reliability, completeness, usefulness, timeliness or otherwise. The entire risk as to the results and performance of any information obtained from the City of Emeraid is entirely assumed by the recipient. Any person who uses any information available from the City of Emeraid disclaims all liability for damages, costs and expenses and AGREES THAT THERE ARE NO FEMEDIES FOR NEGLIGENCE, OR UNDER STRICT LIABILITY, OR FOR BREACH OF WARRANTY OR CONTRACT, INCLUDING BUT NOT LIMITED TO INDIRECT CONSEQUENTIAL PUNITIVE OR INCIDENTIAL DAMAGES, EVEN IF YOU GIVE NOTICE OF THE POSSEBILITY OF SUCH DAMAGES. Due to the possibility of unauthorized access to the data, thansmission errors or changes made since the last update to the website, the information should not be deemed reliable for legal purposes. It is strongly ecommended that these data and materials be acquired directly from the City of Emeraid and not through other sources which may have changed the data in some way. Although these data have been processed successfully on a computer ordiem of the City of Emerald, no variantly expressed or implied is made recarding the utility of the data or another system or for general or scientific purposes, nor shall the act of distribution constitute any such warranty. This disclaimer applies both to individual use of the data and appreciate use with other data. Information, data, materials, processes, products or accessible via the City of Emeraid's web papers may contain live references (hyperfinits) to information, data, apparatus, products, processes or materials held on networked information servers beyond the City of Emeraid's web pages, and some of the information may be copyrighted with restrictions on reuse. The City of Emeraid has no control over, and is not responsible for, the contents of any of-site material referenced from hyperted documents accessible via the City of Emeraid's web paces. The City of Emeraid cannot control and makes no warranty, or guarantee, or promise, express or implied, that the information, data, apparatus, product, process or material accessible via the hopefinits contained on the City of Emeraid's web papers is either relevant, accurate, complete, up to date, or fit for any use inhalsoever, nor represents or implies that its use will not intringe privately held rights. Links to external servers (other than the City of Emerald web host/server) do not imply ary oficial City of Emerald endorsement of the cointers or ideas expressed therein, or quaranties the validity or importance of the information provided. Furthermore, any person who accesses information, data, apparatus, products, processes or materials via hyperlink text contained on the City of Emeraid's web pages declaims all lability for damages, costs and expenses, and acrees that there are no remedies for neptoence, or under strict liability, or for breach of warranty or contract, including but not limited to indirect consequential, punitive or incidential damages, even if notice was given of the possibility of such damages. Reference herein to any specific commercial products, process or service by trade name, trademark, manufacturer, or otherwise does not necessarily constitute or imply its endorsement, recommendation, or favoring by the City of Emeraid. The views and pointions of authors expressed herein do not necessarily state or reflect those of the City of Emerald and shall not be used for advertising or product endorsement purposes. Use of any information obtained on this website is voluntary and reliance on it should only be undertaken after an independent review of its accuracy, reliability, completeness, usefulness and timeliness. Such independent review is solely the responsibility of those accessing the City of Emeraid's website

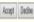

https://pro.prismcompliance.com/

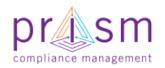

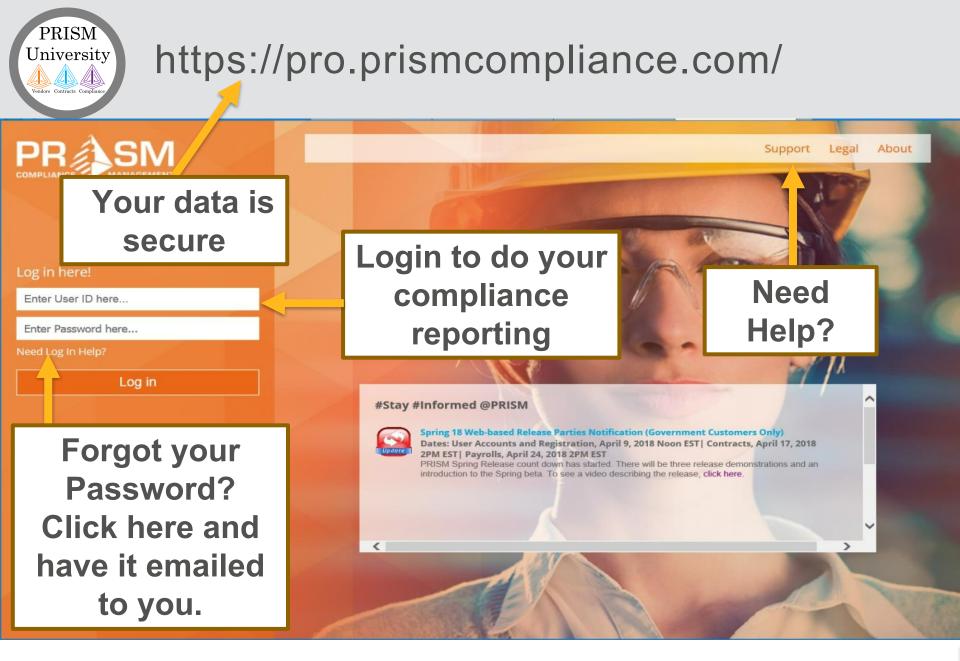

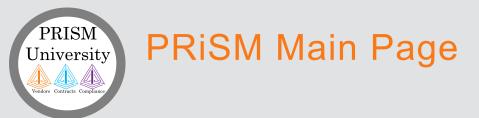

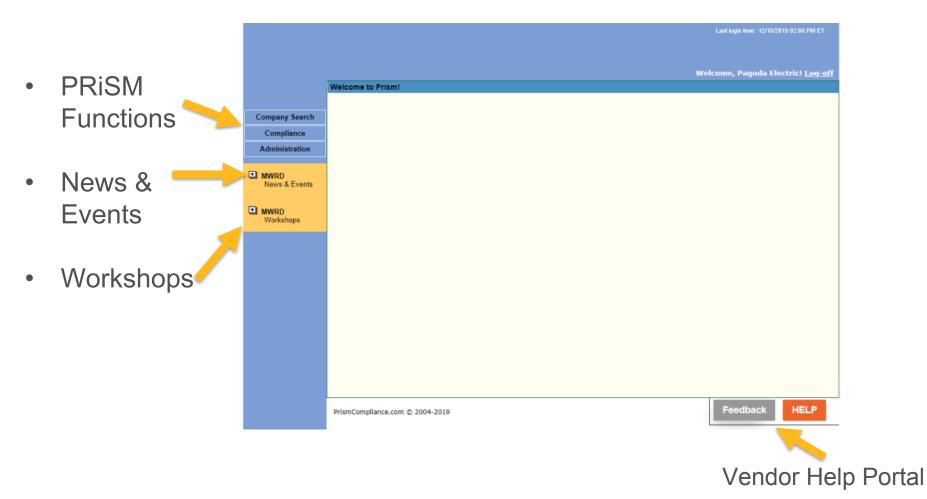

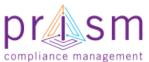

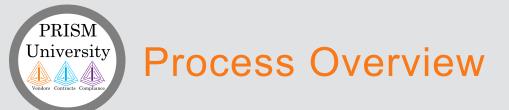

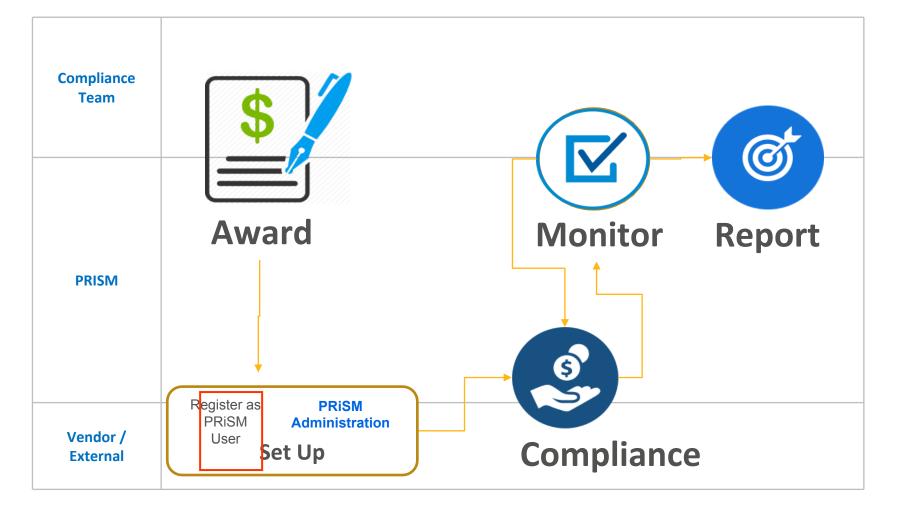

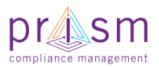

# Administration of Vendor Profile and Users

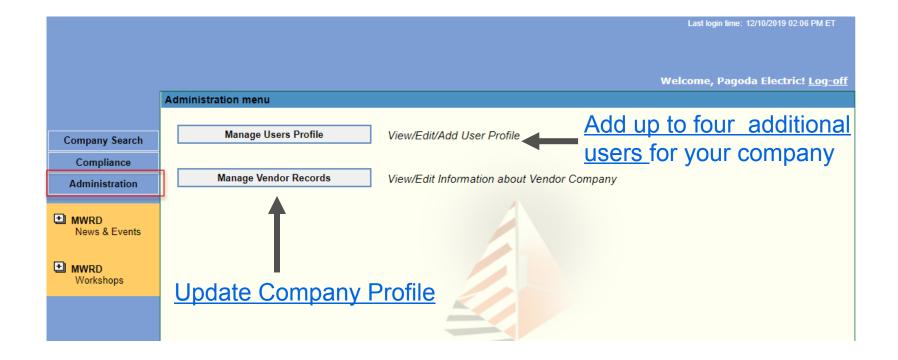

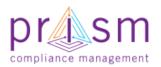

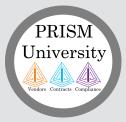

## Manage User Profiles

- Shows users accounts
- Select
   Delete or
   Edit for
   existing
   users
- Add New
  User

| Pecet |                      |                               |                                               |
|-------|----------------------|-------------------------------|-----------------------------------------------|
| Reset | Password             | Edit                          | Delete                                        |
|       | Password<br>Password | <u>Edit User</u><br>Edit User | Delete<br>Default Vendor User<br>Add New User |
|       |                      |                               |                                               |
|       |                      |                               |                                               |
| 20    |                      |                               |                                               |
|       | •                    |                               |                                               |
|       |                      |                               |                                               |
|       |                      |                               |                                               |
|       |                      |                               |                                               |
|       |                      |                               |                                               |
|       |                      |                               |                                               |
|       |                      |                               |                                               |
|       |                      |                               |                                               |
|       |                      |                               |                                               |

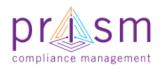

# Manage Vendor Records

Shows
 Vendor Profile
 Information

PRISM University

- Multiple Tabs of information
- If Information cannot be updated, you will need to contact your Jurisdiction to change or update.

| A              | dministration menu >> Ma | nage Vendor Records        |              |                       |                                            |
|----------------|--------------------------|----------------------------|--------------|-----------------------|--------------------------------------------|
|                | Profile Address Certi    | fications Industry         | Advanced     | >                     | Print Vendor Profile                       |
| Company Search |                          |                            |              |                       |                                            |
| Comme          | Fill out the Profile de  | tails below then press the |              | -                     | on. The fields with the """ are required f |
| Administration |                          |                            | Be sure to o | omplete these fields. |                                            |
| MWRD           | Profile                  |                            |              |                       |                                            |
| News & Events  | VIN:                     | 0005010763                 |              |                       |                                            |
|                |                          |                            |              | Date Established:     | 01010001                                   |
| Workshops      | Company Name *:          | PAGODA ELECTRIC            | INC          |                       | 01/01/2001                                 |
| workanopa      | Doing Business as:       |                            |              | Total Employees:      |                                            |
|                | Business Structure:      | Select One                 | ٣            | Minority Employees:   |                                            |
|                | Market Area:             | Select One                 | •            | Website:              |                                            |
|                | Race/Ethnicity:          | African American           | ٣            | Gender:               | Male *                                     |
|                | Phone:                   |                            |              | Fax:                  |                                            |
|                | Business Activity:       | Select One                 | Ψ.           |                       |                                            |
|                | Product Service:         |                            |              | Major Customers:      |                                            |
|                |                          |                            |              |                       |                                            |
|                |                          |                            | 11           |                       | 1                                          |
|                | Account Email:           | moyo@emslab.com            |              | Account Phone:        |                                            |

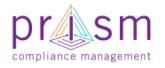

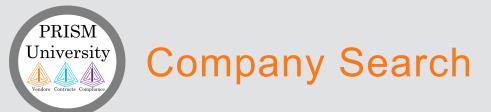

- PRiSM also vendors to search for other vendors in the database for networking purposes
- Only basic company information is shown no contract related data

compliance management

| Com                   | pany Filtered Search                                         |                             |                                              |                       |                       |
|-----------------------|--------------------------------------------------------------|-----------------------------|----------------------------------------------|-----------------------|-----------------------|
| Fil                   | tered Search Keyword                                         | Search                      |                                              |                       |                       |
| Company Search        |                                                              |                             |                                              |                       |                       |
| Compliance            |                                                              |                             |                                              |                       |                       |
| Administration        | This search allows you to fin<br>Narrow your search by adjus |                             |                                              | ndustry code or i     | industry description. |
| MWRD<br>News & Events | Industry:                                                    | Color Industry Colde        | Industry Name                                |                       |                       |
|                       | maasay.                                                      | Enter Industry Code or      |                                              |                       | •                     |
| MWRD                  | With these Certifications:                                   | 🖉 8a                        | ×                                            | SBE                   |                       |
| Workshops             |                                                              | DBE                         | ×                                            | VBE                   |                       |
|                       |                                                              | MBE                         |                                              | WBE                   |                       |
|                       |                                                              | MVE MVE                     |                                              | WVE                   |                       |
|                       |                                                              | MMM 🔊                       |                                              |                       |                       |
|                       |                                                              | Show Non-Certified          | d Companies<br>in addition to companies with | certifications select | eď above)             |
|                       | Company Name:                                                | Enter Company Name          | here                                         |                       |                       |
|                       |                                                              | "You may enter a partial na | ime.                                         |                       |                       |
|                       | Market Area:                                                 | All                         |                                              |                       | •                     |
|                       | Gender:                                                      | All                         | •                                            |                       |                       |
|                       | Race/Ethnicity:                                              | All                         | •                                            |                       |                       |
|                       |                                                              |                             |                                              |                       | Show More Filters     |
|                       |                                                              |                             |                                              |                       | Search                |
|                       |                                                              |                             |                                              |                       | Jearch                |
|                       |                                                              |                             |                                              |                       |                       |

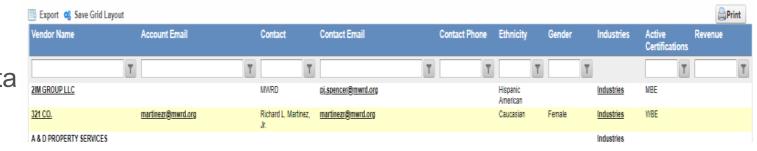

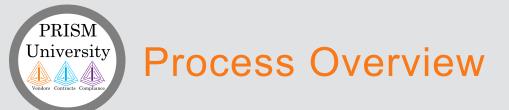

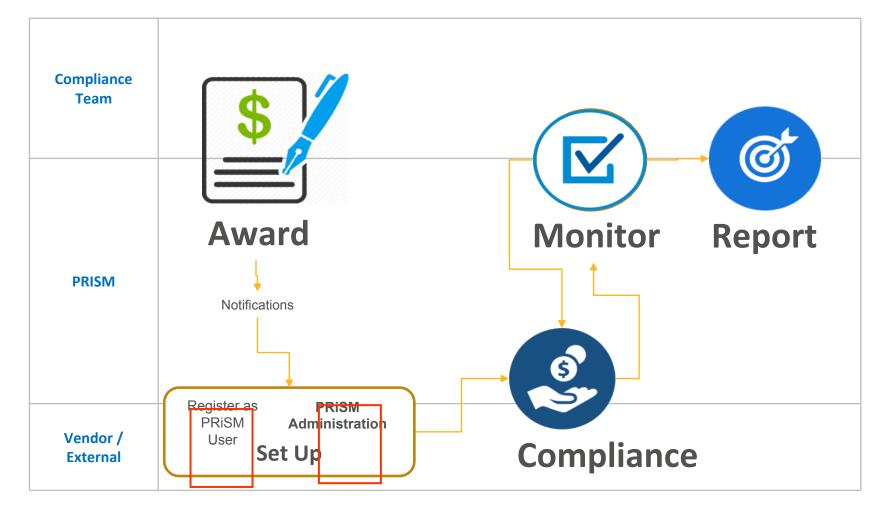

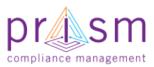

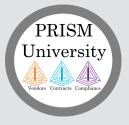

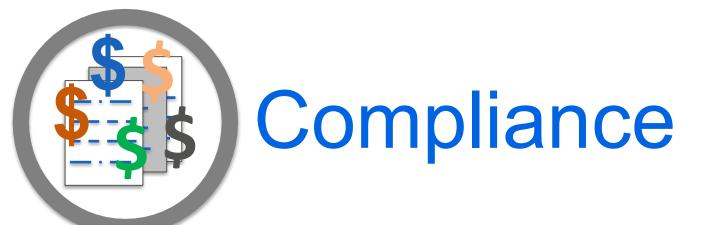

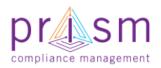

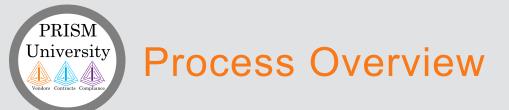

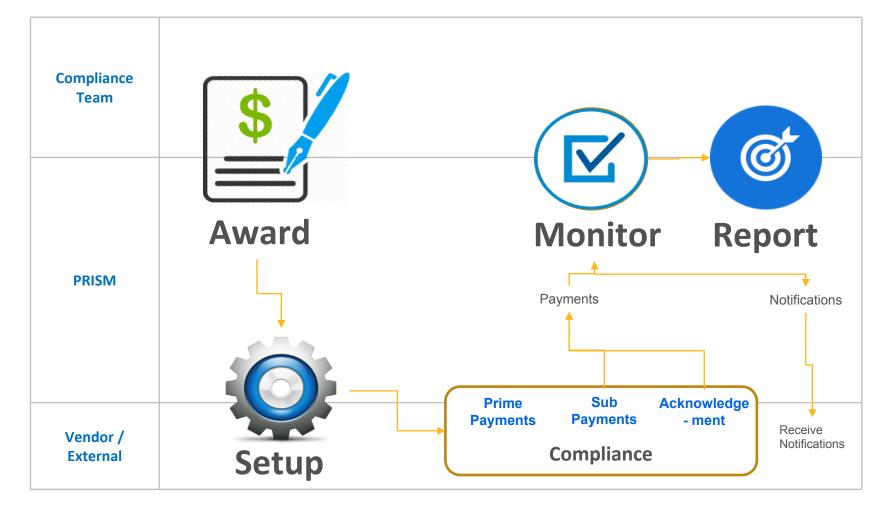

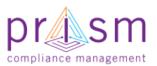

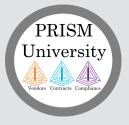

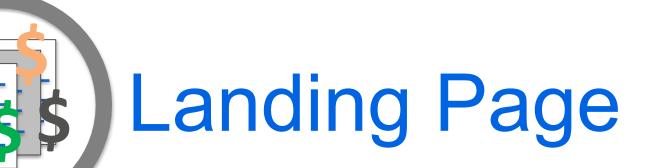

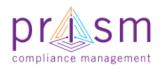

## **Contract Compliance View**

|                |                                                                                                    |                       | spend and/or invoices (if rec                  |          |                                                                                                    | · · · · · · · · · · · · · · · · · · · |                      |                     |                        |       |
|----------------|----------------------------------------------------------------------------------------------------|-----------------------|------------------------------------------------|----------|----------------------------------------------------------------------------------------------------|---------------------------------------|----------------------|---------------------|------------------------|-------|
| Compliance     | you are actively engaged, contact y                                                                                                    | our jurisdiction so y | ou may be added. This list is                  |          | p-able, and of the second of the second second second second second second second second second second second s |                                       | Grid Layout' to rem  | ember your grid lay | out. For more i        | nform |
| Administration |                                                                                                    |                       |                                                |          |                                                                                                    |                                       |                      |                     |                        |       |
| MWRD           | 📑 Export  Save Grid layout                                                                                                    |                       |                                                |          |                                                                                                    |                                       |                      |                     |                        |       |
| News & Events  | Drag a column header and drop it her                                                                                                    | e to group by that co | lumn                                           |          |                                                                                                    |                                       |                      |                     |                        |       |
|                | Contract<br>Name                                                                                                    | Contract<br>Number    | Specialist                                     | Position | Role                                                                                                    | Invoices                              | Sub Spend            | Prime Spend         | Percentage<br>Complete | Acti  |
| Workshops      | T                                                                                                    | T                     | T                                              | T        |                                                                                                    | T                                     | T                    | T                   | T                      |       |
|                | ELECTRICAL EQUIPMENT<br>REPLACEMENT, EGAN WATER<br>RECLAMATION PLAN                                                                                                    | 0004000022            | Amin-Rasul, Eddie<br>eddie.amin-rasul@mwrd.org | Sub      | MBE,SBE                                                                                                    | <u>\$0.00</u>                         | <u>\$0.00</u>        | \$2,205,942.12      | 117.34%                | E     |
|                | ELECTRICAL EQUIPMENT<br>REPLACEMENT, EGAN WATER<br>RECLAMATION PLAN                                                                                                    | 0004000022            | Amin-Rasul, Eddie<br>eddie.amin-rasul@mwrd.org | Sub      | MBE,SBE                                                                                                    | <u>\$0.00</u>                         | <u>\$0.00</u>        | \$2,205,942.12      | 117.34%                | E     |
|                | MCCOOK RESERVOIR, DES PLAINES<br>INFLOW TUNNEL, SSA                                                                                                    | 0004000037            | Amin-Rasul, Eddie<br>eddie.amin-rasul@mwrd.org | Sub      | MBE,SBE                                                                                                    | <u>\$0.00</u>                         | <u>\$0.00</u>        | \$99,080,313.13     | 91.94%                 | E     |
|                | MCCOOK RESERVOIR, DES PLAINES<br>INFLOW TUNNEL, SSA                                                                                                    | 0004000037            | Amin-Rasul, Eddie<br>eddie.amin-rasul@mwrd.org | Sub      | MBE,SBE                                                                                                    | <u>\$0.00</u>                         | <u>\$0.00</u>        | \$99,080,313.13     | 91.94%                 | E     |
|                | CONVERSION OF 2 NEW GCTS TO<br>PRIMARY SLUDGE FERMENTERS<br>AND INSTALLATION OF A GAS<br>DETECTION SYSTEM IN THE NEW<br>GCT BUILDING, STICKNEY WATER<br>RECLAMATION PLANT | 0004000051            | Torres, Malisa<br>torresm1@mwrd.org            | Sub      | MBE-S                                                                                                    | <u>\$444.802.20</u>                   | \$ <u>444,802.20</u> | \$4,283,366.30      | 104.67%                | E     |

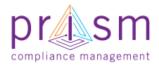

PRISM

University

## **Display Contracts Awarded**

- Select Columns to display (Right-click on top of the grid)
- Filter by:

PRISM University

- Contract Name
- Contract Number
- Position (Prime or Sub)
- Role (D/W/M/BE)
- Invoices
- Sub Spend
- Prime Spend
- Participation
   Complete

| Conust                                                   |       | Contract        | S         | pecialist                               | Position     | Role |
|----------------------------------------------------------|-------|-----------------|-----------|-----------------------------------------|--------------|------|
| Name                                                     | μ     | Sort Ascending  |           |                                         |              |      |
|                                                          | ţĘ    | Sort Descending |           | T                                       |              | T    |
| ELECTRICAL EQUIPMENT                                     |       | Clear Sorting   |           | nin-Rasul, Eddie                        | Sub          | MBE  |
| REPLACEMENT, EGAN WATER<br>RECLAMATION PLAN              |       | Group By        |           | die.amin-rasul@mwrd                     | Lorg         |      |
| ELECTRICAL EQUIPMENT<br>REPLACEMENT, EGAN WATER          | 15    | Ungroup         |           | nin-Rasul, Eddie<br>die.amin-rasul@mwrd | Sub          | MBE  |
| RECLAMATION PLAN                                         | ш     | Columns         | •         | Contract Na                             |              |      |
| MCCOOK RESERVOIR, DES PL                                 |       | columns         | e         |                                         |              | BE   |
| MCCOOK RESERVOIR, DES PLA<br>INFLOW TUNNEL, SSA          | AINE: | S 0004000037    | A         | Constant and                            | and er       | BE   |
| CONVERSION OF 2 NEW GCTS<br>PRIMARY SLUDGE FERMENTER     |       | 0004000051      | To<br>to  |                                         | ement Name   | BE   |
| AND INSTALLATION OF A GAS                                |       |                 | <u>10</u> |                                         | ement Number |      |
| DETECTION SYSTEM IN THE NE<br>GCT BUILDING, STICKNEY WAT |       |                 |           | Position                                |              |      |
| RECLAMATION PLANT<br>SWITCHGEAR AND MOTOR                |       | 0004000064      | T         | Role                                    |              | BE   |
| CONTROL CENTER REPLACEM                                  |       |                 | to        |                                         |              | DE   |
| O'BRIEN WATER RECLAMATION<br>PLANT                       |       |                 |           | Industry                                |              |      |
| FURNISH, DELIVER AND INSTAL                              | L.    | 0005001669      | M         |                                         |              | BE   |
| FIRE DETECTION SYSTEMS AT                                |       |                 |           |                                         |              |      |

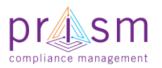

PRISM University Veder Contracts Completers

- Lists all Contracts that you (Vendor) are participating on
- Search/Filter all Contracts that you are participating on

| Drag a column header and drop it her                                     | e to group by that col | umn                                       |               |
|--------------------------------------------------------------------------|------------------------|-------------------------------------------|---------------|
| Contract<br>Name                                                         | Contract<br>Number 🔺   | Specialist                                | Position      |
| T                                                                        | T                      | T                                         | T             |
| ELECTRICAL EQUIPMENT<br>REPLACEMENT, EGAN WATE<br>RECLAMATION PLAN       | 0004000022             | Amin-Rasul, Eddie<br>eddie.amin-rasul@mwr | Sub<br>d.org  |
| ELECTRICAL EQUIPME , 1<br>REPLACEMENT, EGY , WATER<br>RECLAMATION PL , N | 0004000022             | Amin-Rasul, Eddie<br>eddie.amin-rasul@mwr | Sub<br>d.org  |
| MCCOOK REST AVOIR, DES PLAINES<br>NFLOW TUM AEL, SSA                     | 0004000037             | Amin-Rasul, Eddie<br>eddie.amin-rasul@mwr | Sub<br>d.org  |
| MCCOOK KESERVOIR, DES PLAINES<br>NFLOT FUNNEL, SSA                       | 0004000037             | Amin-Rasul, Eddie<br>eddie.amin-t         | Sub           |
|                                                                          |                        | N                                         | oFilter       |
|                                                                          |                        | Co                                        | ontains       |
|                                                                          |                        | Do                                        | desNotContain |
|                                                                          |                        | St                                        | artsWith      |
|                                                                          |                        | NE En                                     | dsWith        |
|                                                                          |                        | NE                                        | JualTo        |
|                                                                          |                        | N                                         | otEqualTo     |
|                                                                          |                        | O<br>B GI                                 | eaterThan     |
|                                                                          |                        | N Le                                      | ssThan        |

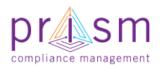

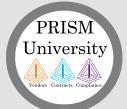

## Export Contracts Awarded to You

- Select Export icon
   Export
- Exports all contracts awarded to you to Microsoft Excel

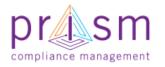

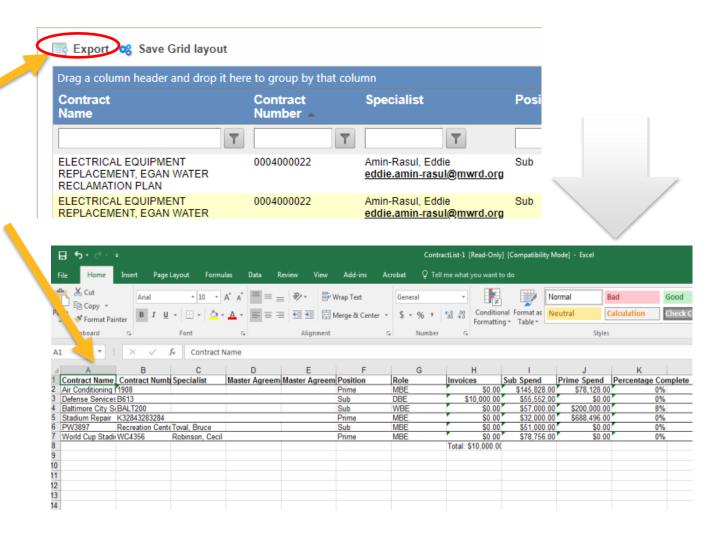

## **Reporting Activity to a Contract**

Select the Menu icon for the Contract that you are reporting activity on

PRISM

University

Based on your position on the contract the options would be different

| Invoices               | Sub Spend           | Prime Spend         | Per<br>Cor |
|------------------------|---------------------|---------------------|------------|
| T                      | T                   | T                   |            |
| See All                | <u>\$145,828.00</u> | <u>\$78,128.00</u>  |            |
| <br><u>\$10,000.00</u> | <u>\$55,552.00</u>  | \$0.00              |            |
| <u>\$0.00</u>          | <u>\$57,000.00</u>  | \$200,000.00        |            |
| See All                | <u>\$32,000.00</u>  | <u>\$688,496.00</u> |            |
| <u>\$0.00</u>          | <u>\$51,000.00</u>  | \$0.00              |            |
| See All                | <u>\$78,756.00</u>  | <u>\$0.00</u>       |            |
| Total: \$10,000.00     |                     |                     |            |

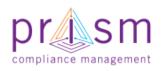

**Primes** 

\_

Report

the

payments to

**Subcontractors** 

Report invoices

sent to Primes

**Subcontractors** 

6 items in 1 pages

rcentage

0% 0%

8%

0% 0%

0%

nplete

Action

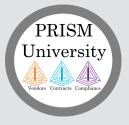

# Sub Invoices

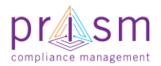

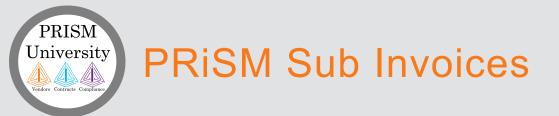

compliance management

- PRiSM Compliance allows subcontractors to put in Invoices owed to them by Primes\*\*
- Primes are allowed to enter payments against sub invoices in Compliance Module
- Jurisdiction is able to see paid and unpaid invoices in the system to monitor compliance
- Sub Vendors are advised to not enter Estimated Amount for invoice submitted in PRiSM but Actual Amounts owed for work performed
- Subs would get an email when a prime has received payment from MWRD, email would not include amount paid to PRIME

\*\*Prism also allows Primes to enter invoice details on behalf of the sub SM

# Add a Subcontractor Invoice

Invoices

 Report of an Invoice to a Prime contractor

ndors Contracts Complian

- Select Menu on contract for which your Position = Sub
- Click 'Add Invoice'
   Add Invoice

compliance management

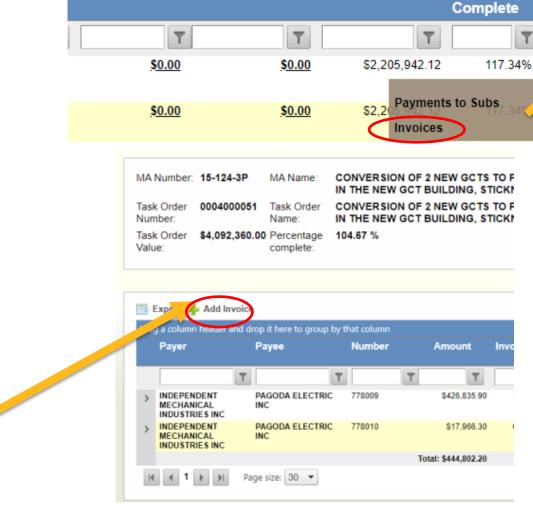

Sub Spend

Prime Spend

Percentage

Action

#### Add a Subcontractor Invoice University

- Enter Details
  - Payer

PRISM

- Payee
- Invoice Amount
- Invoice Number
- Invoice Date
- Due Date
- Comment
- Click 'Add Invoice'

| Search           | Contract i     |                   | 8010        | Contract Name.       | Defense service: |
|------------------|----------------|-------------------|-------------|----------------------|------------------|
| nities 🖃 Invoice | Contract       | Johno.            | ên nn       | Doreontado comoloto: | 0.00 ¥           |
| nce              |                |                   |             |                      |                  |
| plian 💋          |                |                   | Add         | f/Edit Invoice       |                  |
| ration           | Add Invoice    |                   |             |                      |                  |
| ficati           |                |                   |             |                      |                  |
|                  | ver: *         | En Passant        | Ψ.          | Invoice Number: *    |                  |
|                  | /ee: *         | Ice Cold AC (DBE) | Ψ.          | Invoice Date: *      |                  |
| Invo             | pice Amount: * |                   |             | Due Date: *          |                  |
|                  |                |                   |             |                      |                  |
| Cor              | nments:        |                   |             |                      |                  |
|                  |                | (255 chars max)   |             |                      |                  |
|                  |                |                   | Add Invoice | Close                |                  |
|                  |                |                   |             |                      |                  |
|                  |                |                   |             |                      |                  |
|                  |                |                   |             |                      |                  |
|                  |                |                   |             |                      |                  |
|                  |                |                   |             |                      |                  |
|                  |                |                   |             |                      |                  |
|                  |                |                   |             |                      |                  |

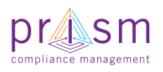

## Add an Invoice Document

Payer

You can add an attachment to your invoice after you have saved invoice

PRISM

University

idors Contracts Complian

- Both the Prime and Jurisdiction can see this document
- File accepted includes JPEG, PNG, PDF, Word, Excel or Text files

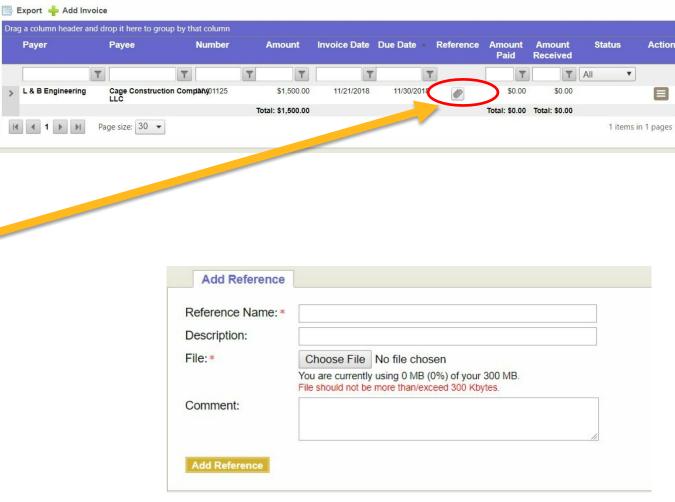

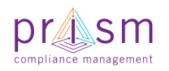

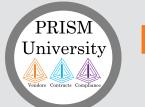

## List of Invoices

- List all Invoice Reports
   submitted to Primes
- Click amount under Invoices column for the Contract
- Page lists all invoices directed to Prime/Subcontractor
- You view amount paid, received and if subcontractor "accepted or rejected" payment\*\*\*
- Prime is able to see all Invoices put in by all subs on the contract

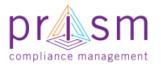

| g a column neacter | - | it here to group  | by that column |   |                  |              |            |           |                |                    |        |       |
|--------------------|---|-------------------|----------------|---|------------------|--------------|------------|-----------|----------------|--------------------|--------|-------|
| Payer              |   | Payee             | Number         | _ | Amount           | Invoice Date | Due Date 🔹 | Reference | Amount<br>Paid | Amount<br>Received | Status | matic |
|                    | T |                   | T              | T | T                | T            | T          |           | T              | T                  | All    |       |
| L & B Engineering  |   | Cage Construction | Company01125   |   | \$1,500.00       | 11/21/2018   | 11/30/2018 | Ø         | \$0.00         | \$0.00             |        |       |
| L & B Engineering  |   | Cage Construction | Compian30187   |   | \$7,000.00       | 10/28/2018   | 11/28/2018 | Ø         | \$0.00         | \$0.00             |        |       |
|                    |   |                   |                | T | otal: \$8,500.00 |              |            |           | Total: \$0.00  | Total: \$0.00      |        |       |

Sub Spend

Y

\$10,500.00

\$1,425,000.00

**Prime Spend** 

Percentage

T

12.02%

55%

2 items in 1 pages

Complete

T

\$60,000.00

\$8,250,000.00

Action

Invoices

\$8,500.00

Total: \$8,500.00

\$0.00

\*\*\*Jurisdiction has this same exact view

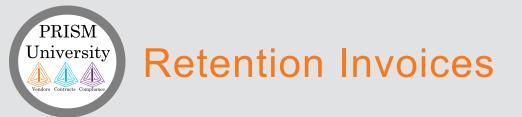

- For Invoices that contain a retention, please enter Invoice Amount minus retention percentage
  - Example a \$100,000 Invoice with a 10% retention should be entered in PRiSM as a \$90,000 amount
- At contract end, an invoice with all retention funds owed should be entered in PRiSM to allow Prime to make payment against.

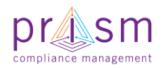

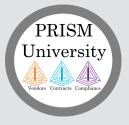

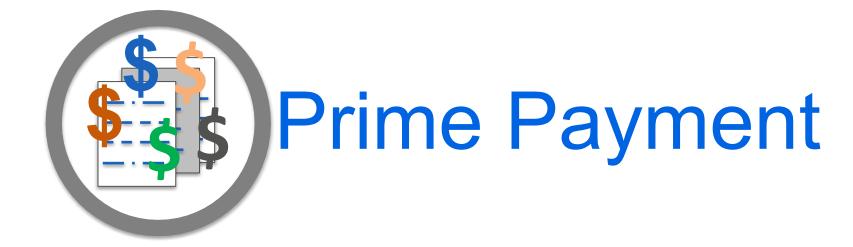

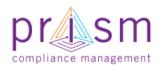

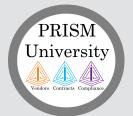

# **Prime Payment to Subcontractor**

| • | Prime         |   |               |                       |             |                        |         |
|---|---------------|---|---------------|-----------------------|-------------|------------------------|---------|
|   | Contractor    |   |               |                       |             |                        |         |
|   | Report of a   |   |               |                       |             |                        |         |
|   | Payment to a  |   |               |                       |             |                        |         |
|   | Subcontractor |   |               |                       |             |                        |         |
| • | Select        |   | Invoices      | Sub Spend             | Prime Spend | Percentage<br>Complete | Action  |
|   | 'Payments to  |   | 7             | T                     | T           | T                      |         |
|   | Subs'         |   |               | <u>\$10,500.00</u>    | \$60,000.00 | 12.02%                 |         |
|   |               |   | <u>\$0.00</u> | <u>\$1,425,000.00</u> | Payment     | s to Subs              |         |
|   |               |   | Total: \$0.00 |                       | Invoices    | 2 items ir             | 1 nages |
|   |               | _ |               |                       |             | Enternon               | r pages |

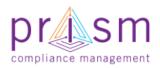

# **Prime Payment to Subcontractor**

 Displays Prime Contractor
 Payments to all
 Subcontractors
 on Contract

PRISM

University

 Select 'Add Payment' icon
 Add Payment

| e e                                                                     | er: 1908                            | Co                         | ntract Name:             |                         | Air Conditionir            | ig Rej   | pair                                  |       |
|-------------------------------------------------------------------------|-------------------------------------|----------------------------|--------------------------|-------------------------|----------------------------|----------|---------------------------------------|-------|
| Contract Value: \$78,128                                                |                                     | .00 Percentage complete:   |                          |                         | 0.00 %                     |          |                                       |       |
| 📑 Expert 🖶 A                                                            | dd Payment                          | oup by that column         |                          |                         |                            |          |                                       |       |
| Payer                                                                   | Payee                               | Amount Paid                | Payment Date 👻           | Invoice #               | Invoice<br>Amount          | Ack      | Reference                             | Actio |
|                                                                         | T                                   | T                          | T                        |                         | <b>T</b>                   |          | T                                     |       |
| Ice Cold AC                                                             | AA Vendor                           | \$10,000.00                | 12/29/2016               | 45                      | \$10,000.00                | No       | Ø                                     | 8     |
|                                                                         |                                     |                            | 12/07/2016               | 24                      | \$10.000.00                | No       | Ø                                     |       |
| Ice Cold AC                                                             | Accelerated Industries              | \$9,500.00                 | 12/07/2016               | 27                      | 0.0,000.00                 |          | · · · · · · · · · · · · · · · · · · · |       |
|                                                                         | Accelerated Industries<br>AA Vendor | \$9,500.00                 | 10/12/2016               |                         | \$10,000.00                | No       | Ø                                     |       |
| Ice Cold AC                                                             |                                     |                            |                          | 23                      | ,                          | No<br>No |                                       |       |
| Ice Cold AC<br>Ice Cold AC                                              | AA Vendor                           | \$10,000.00                | 10/12/2016<br>05/30/2015 | 23                      | \$10,000.00                |          | Ø                                     |       |
| Ice Cold AC<br>Ice Cold AC<br>Ice Cold AC<br>Ice Cold AC<br>Ice Cold AC | AA Vendor<br>Accelerated Industries | \$10,000.00<br>\$20,000.00 | 10/12/2016<br>05/30/2015 | 23<br>41<br>NAR05252017 | \$10,000.00<br>\$20,000.00 | No       |                                       |       |

<< Back to Compliance

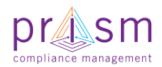

# Prime Payment to Subcontractor

- Payer defaults to
   User
- Enter Details

PRISM

University

ndors Contracts Compliance

- Payer
- Sub
- Invoice number (or select from drop down list)
- Invoice Amount
- Amount Paid
- Date Sent
- Click 'Add Payment'
- If No Reporting Activity, make appropriate selection

|                       |                        |                                    |                                   | s >> Adding Payments |                      |                        |                                   |   |
|-----------------------|------------------------|------------------------------------|-----------------------------------|----------------------|----------------------|------------------------|-----------------------------------|---|
|                       | Reports<br>pany Search |                                    | ontract Number:<br>ontract Value: | 1908<br>\$78,128.00  | Contract<br>Percenta | Name:<br>ige complete: | Air Conditioning Repair<br>0.00 % | r |
| Op                    | pc 🚍 Sub Pa            | syments                            |                                   |                      |                      |                        |                                   | 8 |
| Cabo                  |                        | Add/Update                         |                                   |                      |                      |                        |                                   |   |
| Adr                   |                        | Payment Info Cu                    | istom Fields                      |                      |                      |                        |                                   |   |
| Onlin                 | 20                     | Payer*:                            | Ice Cold AC                       |                      | ib *:                | Select One             | ~                                 |   |
| Newtown<br>News & Ev  | er                     | Invoice Number*<br>Invoice Amount* |                                   | Ai                   | nount Paid •:        |                        | <b>•</b>                          |   |
| Newtown     Workshops |                        | Reference #:<br>Comments:          | NEWT6909                          | Da                   | ite Sent •:          | 05/31/2017             | 0                                 |   |
|                       |                        | Add Payment                        | Close                             | No reporting activit | y 🗌 This sub         | □ All my subs          |                                   |   |
|                       |                        |                                    |                                   |                      |                      |                        |                                   |   |
|                       |                        |                                    |                                   |                      |                      |                        |                                   |   |
|                       |                        |                                    |                                   |                      |                      |                        |                                   |   |
|                       |                        |                                    |                                   |                      |                      |                        |                                   |   |

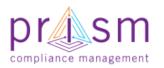

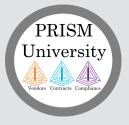

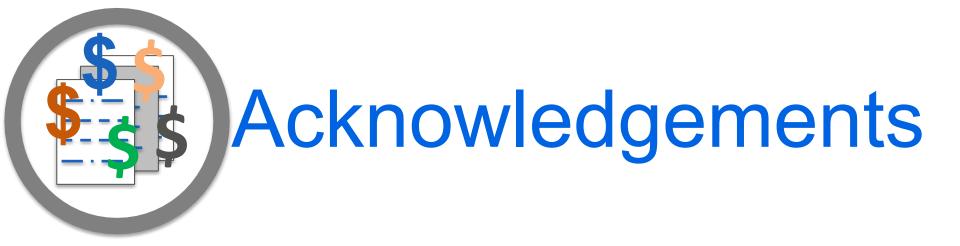

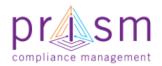

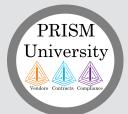

# Acknowledgements (Sample Email)

- Once a payment has been enter by a prime to a sub
- PRiSM emails subs with to validate payment
- Subs can validate directly from email or log into to PRISM to validate

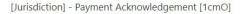

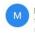

Maryland\_Aviation\_Administration@PrismCompliance.com Today, 11:10 AM Movo Fakeve ¥

#### Prism Compliance Payment Acknowledgement

| Prime Name:      | L & B Engineering       |
|------------------|-------------------------|
| Contract Number: | 12788                   |
| Contract Name:   | Southside Campus Design |
| Invoice Number:  | inv20187                |
| Invoice Amount:  | \$7,000.00              |
|                  |                         |

Dear L & B Engineering

Jurisdiction] would like to inform you that your prime contractor has submitted its monthly utilization report indicating payments they have made to their subcontractors.

They have reported on 11/20/2018 a payment of \$7,000.00 for the contract Southside Campus Design.

Please verify the accuracy of payments to your company each month. If payment information is inaccurate, or you have further questions, you can contact your prime contractor, or you may contact the [Jurisdiction] [SupplierDiversityDept].

[Jurisdiction]

If you have received the amount of \$7,000.00 you may click here to <u>Acknowledge Receipt</u>. (Note the payment may take a few days to reach you.)

If you have received a payment for invoice inv20187 and it is not the amount of \$7,000.00, please log into PRISM and report the amount you received.

If you have waited for the payment to invoice inv20187 and have not received any amount, then <u>please click here to</u> <u>indicate you have not received the payment</u>.

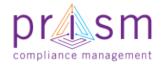

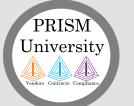

## Acknowledgements

 Login PRiSM and click Menu of payment looking to validate

| T             | T                     | T                | T          |          |
|---------------|-----------------------|------------------|------------|----------|
| <u>\$0.00</u> | <u>\$10,500.00</u>    | \$60,000.00      | 12.02%     |          |
| <u>\$0.00</u> | <u>\$1,425,000.00</u> | \$8,2<br>Payment | ts to Subs |          |
| otal: \$0.00  |                       | Invoices         |            |          |
|               |                       |                  | 2 items in | 1 1 page |

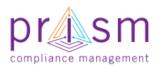

# List Prime Payment Reports

List all Payment Reports made by Prime

L

PRISM

University

| f Contracts/Ta | sk Orders >> Pay     | ments to Subcont     | ractor         |           |                   |               |           |              |
|----------------|----------------------|----------------------|----------------|-----------|-------------------|---------------|-----------|--------------|
| Contract Num   | iber:                | B613                 | Contract Name: |           | Def               | ense Serv     | rices     |              |
| Contract Valu  | e:                   | \$0.00               | Percentage com | plete:    | 0.00              | %             |           |              |
| Payments       | to Subcontractor     | - Ice Cold AC        |                |           |                   |               |           |              |
|                | header and drop it h | ere to group by that | column         |           |                   |               |           |              |
| Payer          | Payee                | Amount Paid          | Payment Date   | Invoice # | Invoice<br>Amount | Ack           | Reference | Action       |
|                | T                    | T                    | T              |           | T                 | T             |           |              |
| En Passant     | Ice Cold AC          | \$24,328.00          | 04/04/2017     | P01       | \$24,328.00       | No<br>Confirm | Ø         |              |
| En Passant     | Ice Cold AC          | \$14,896.00          | 03/08/2017     | PO2       | \$14,896.00       | No<br>Confirm | Ø         |              |
| En Passant     | Ice Cold AC          | \$16,328.00          | 02/14/2017     | PO3       | \$16,328.00       | No<br>Confirm | Ø         |              |
|                |                      | Total: \$55,552.00   |                |           |                   |               |           |              |
|                | Page size            | s 30 🔻               |                |           |                   |               | 3 item    | s in 1 pages |
| << Back to C   | ompliance Manage     | ment                 |                |           |                   |               |           |              |
|                |                      |                      |                |           |                   |               |           |              |

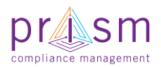

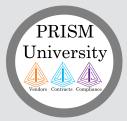

## Acknowledgements

Inv

- Sub clicks 'Confirm' to acknowledge payments reported by the Prime
- Sub enters the amount received and provides any comments
- Check Acknowledge to confirm acceptance of Disclaimer
- If amount paid is correct, click 'Accept'
- If amount paid no payment received click "Decline"
- If a different amount is received put amount in Amount Received field and click "Accept"
- "Ack" would change to Yes, if accepted

| oice #<br>0187 | Amount                                                                                                 | Ack Refer                                                                                 | paym<br>notifie                                                                 | o disputes or<br>ent, Jurisdict<br>ed                                                                                                    |               | be |
|----------------|----------------------------------------------------------------------------------------------------|-------------------------------------------------------------------------------------------|---------------------------------------------------------------------------------|----------------------------------------------------------------------------------------------------|---------------|----|
|                | you. Selecting Accept co                                                                               | onfirms you have obtain<br>ice. You must check the                                        | ed the Amount Received, full or                                                 | Received" field if it is different from what<br>partial. Selecting Decline means you did<br>e able to Accept or Decline the payment<br>ot be undone. | not receive a |    |
|                | Contract Number:<br>Contract Value:                                                                    | 12788<br>\$499,000.00                                                                     | Contract Name:<br>Percentage complete:                                          | Southside Campus Design<br>12.02 %                                                                                                    |               |    |
|                | Contract Payment (                                                                                     | Confirmation                                                                              |                                                                                 |                                                                                                    |               |    |
|                | Prime:<br>Sub:<br>Invoice Number:<br>Invoice Amount:<br>Amount Paid:<br>Amount Received:*<br>Comments: | L & B Engineering<br>Cage Construction Co<br>inv20187<br>\$7,000.00<br>\$7,000.00<br>7000 | mpany LLC                                                                       |                                                                                                    |               |    |
|                |                                                                                                    | determined by                                                                             | this form you accept co<br>[Jurisdiction] payment<br>risk of perjury, that this |                                                                                                    |               |    |
|                |                                                                                                    | Accept Decline                                                                            | Invoice #                                                                       | Invoice                                                                                                    | Ack Referenc  |    |
|                |                                                                                                    |                                                                                           | invoice #                                                                       | Amount                                                                                                    |               |    |
|                |                                                                                                    |                                                                                           |                                                                                 | T                                                                                                    | T             |    |

3 inv20187

\$7,000.00

Yes

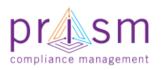

#### PRISM University Acknowledgements (Dispute)

- If the Sub Declines payment "Ack" column would change to No
- Jurisdiction would be notified of dispute and contact vendors

| Invoice # | Invoice<br>Amount | Ack   | Reference      |
|-----------|-------------------|-------|----------------|
|           | T                 | •     | T              |
| inv20187  | \$7,000.00        | Yes   | Ø              |
| INV01125  | \$1,500.00        | No    |                |
| 7         | \$10,500.00       | Yes   | Ø              |
|           |                   |       |                |
|           |                   | 3 ite | ems in 1 pages |

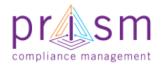

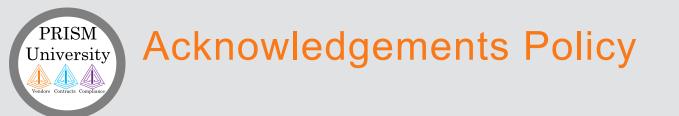

- Subs are required to acknowledge, decline or dispute a sub-payment within 15 days of receiving Payment Acknowledgement email.
- Please make sure the right email is your Vendor profile
- Contractor Monitors have an internal PRiSM report to view unacknowledged sub-payments

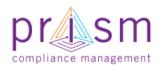

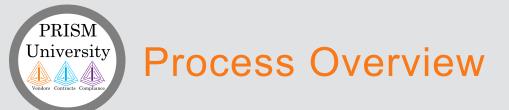

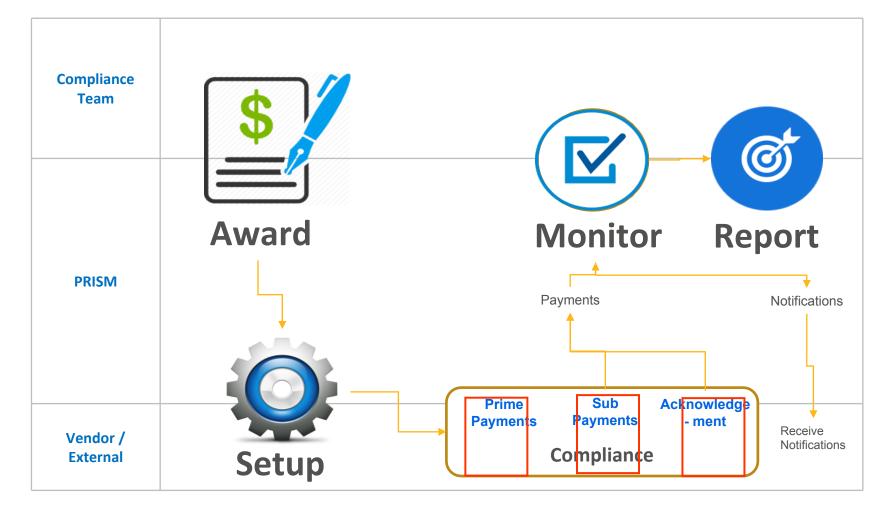

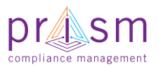

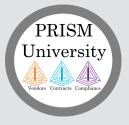

# Monthly Reporting

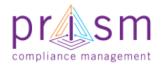

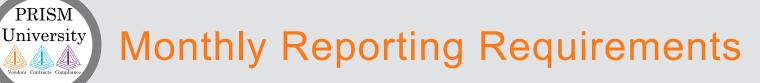

- All Prime contracts are required to perform compliance reporting in PRiSM Monthly
- If no payment activity was performed on a contract or with a sub-vendor, Prime is still required to enter a monthly report of "No-Reporting Activity"

| Admi                   | Payment Info Custom Fields                                                                 | Action     |
|------------------------|--------------------------------------------------------------------------------------------|------------|
| Online (               | Payer*: Ice Cold AC 🔽 Sub *: Select One                                                    |            |
| Newtown<br>News & Ever | Invoice Number*:  Invoice Amount *:  Amount Paid *:                                        |            |
| Newtown<br>Workshops   | Reference #:         NEWT6909         Date Sent ***         05/31/2017           Comments: |            |
|                        | Add Payment Close No reporting activity This sub All my subs                               |            |
|                        |                                                                                            | in 1 pages |
|                        |                                                                                            |            |
|                        |                                                                                            |            |
|                        |                                                                                            |            |

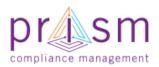

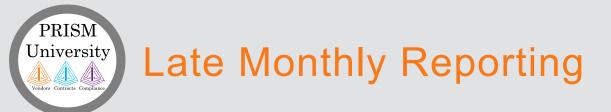

- Jurisdictions will send out Notifications via PRiSM to alert vendors on late monthly reporting actions per contract
- Jurisdictions can send up to three alerts per month for late monthly reporting

#### Notification Message:

Your contract [ContractNumber] with [JurisdictionName] requires monthly reporting by day [DayOfMonthDue] of the month. Your report is now [DaysPastDue] days past due. Failure to submit compliance reports is a reason for termination of the contract.

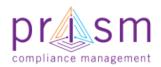

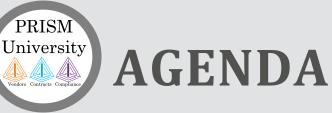

& Subs

**Primes** 

#### I. Introduction

#### II. Payment Compliance with PRiSM

- Sub Invoice Submission
- Prime Sub Payment
- Payment Acknowledgement/Dispute

#### **III.Getting Help**

IV.Wrap Up

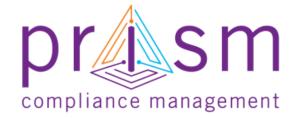

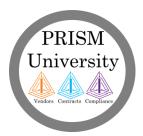

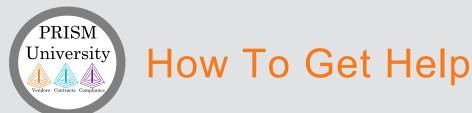

- Self Help Use PRISM Help and Vendor Knowledge Base
- Login Help –Your Jurisdiction has resources to assist you with initial login information and help as needed.
- User Help –Your Jurisdiction has resources to provide help with user questions.
- System Issues If your Jurisdiction is unable to assist, they will escalate the issue the PRISM Team for investigation and resolution.

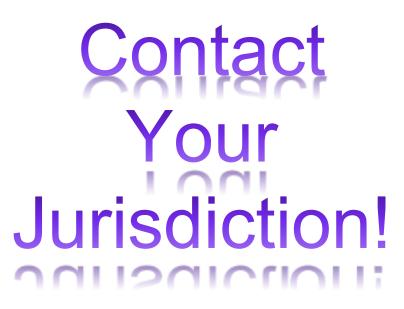

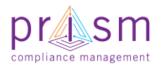

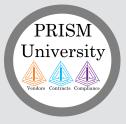

## **PRISM Self Help**

PRISM offers complete set of self help tools.

#### PRISM Self Help

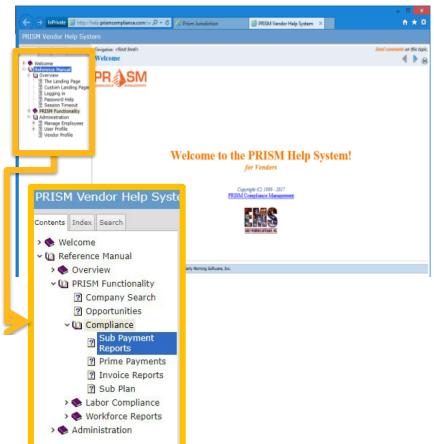

#### PRISM Knowledge Base

| Knowledgebase : Vendor Knowledg                                                                             | ebase          |
|----------------------------------------------------------------------------------------------------|----------------|
| Frequently Asked Questions (4)                                                                              | Tutorials      |
| Can I use PRISM to search for other vendors?                                                                | How do I set u |
| How did I get locked out?                                                                                   | Resetting a Us |
| Downloads (1)                                                                                               |                |
| Vendor Labor Management - Import Payroll<br>Template                                                        |                |
|                                                                                                    |                |
| How do I set up my Digital Signature?                                                                       |                |
| There are several steps one must take in order to s<br>from a vendors perspective. 1) Answer all security ( |                |

#### http://PRISMcompliance.kayako.com

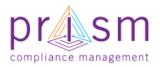

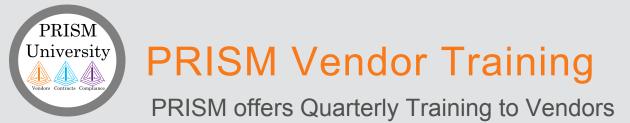

#### PRISM we offer quarterly trainings to all PRiSM Vendors

You access the trainings on the pro.priscompliance.com homepage

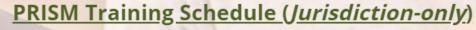

April - June 2020

These web-based sessions will cover a wide variety of topics in 30-60 minutes sessions and are geared towards our Jurisdictional users and PRISM administrators. Follow the link to see what we're offering: Jurisdictional Training Courses

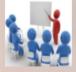

#### **PRISM Vendor Training Schedule**

April - June 2020 Vendor Training Courses

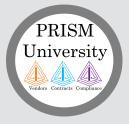

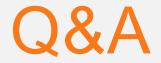

# Please go to

# https://userregistration.pri smcompliance.com/

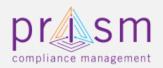

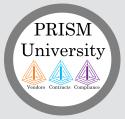

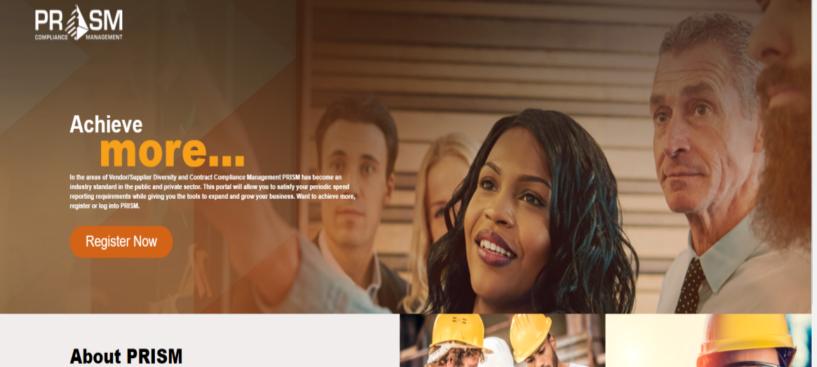

Companies need access to real-time information for sourcing, teaming, and making decisions. PRISM will provide the tools that ignites the growth of small and diverse businesses.

REPORTING

compliance management

REPORTS

SERVICES

PRISM provides an easy-to-use interface for periodic reporting of contract spend, payrolls, and workforce. Spend less time reporting and more time performing.

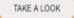

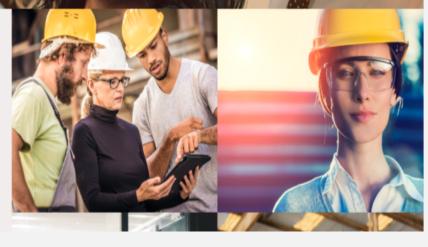

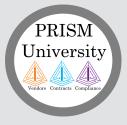

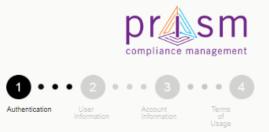

Cancel

DISCLAIMER: You are registering to gain access to a government controlled and monitored portal. Information you provide will be evaluated for such access.

| EIN *                      | ] |
|----------------------------|---|
| The EIN field is required. |   |
| PBPV                       |   |
| Refresh<br>Input symbols   |   |

Next

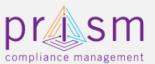

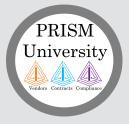

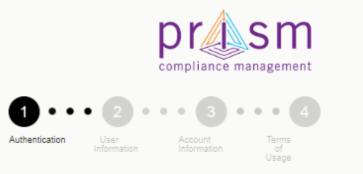

DISCLAIMER: You are registering to gain access to a government controlled and monitored portal. Information you provide will be evaluated for such access.

We found you. I am authorized to register this account for Corporate Construction Inc.. \*

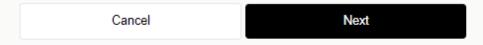

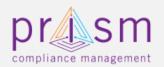

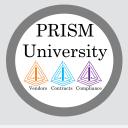

| Authentication | • 2 •<br>User<br>Information | • • 3<br>Account<br>Information | Terms<br>of<br>Usage |          |   |  |
|----------------|------------------------------|---------------------------------|----------------------|----------|---|--|
| First Name *   |                              |                                 |                      |          |   |  |
| JOHNATTI       | HAN                          |                                 |                      |          |   |  |
| Last Name *    |                              |                                 |                      |          |   |  |
| GOMES          |                              |                                 |                      |          |   |  |
| Cell Number    | *                            |                                 |                      |          |   |  |
| Office Numb    | er                           |                                 |                      |          |   |  |
| Email *        |                              |                                 |                      |          |   |  |
| moyo@em        | islab.com                    |                                 |                      | Validate | - |  |
| Validation Co  | ode *                        |                                 |                      |          |   |  |
| [              |                              | )                               |                      |          |   |  |
|                | Cancel                       |                                 |                      | Next     |   |  |

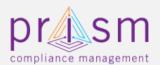

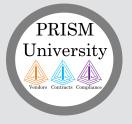

#### PRISM verification code [1jHu]

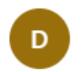

DoNotReply@prismcompliance.com Tue 1/21/2020 3:38 PM Moyo Fakeye ⊗

Your email verification code is : 2140

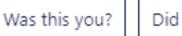

Did you do this?

What is this?

□ Are the suggestions above helpful? Yes No

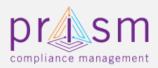

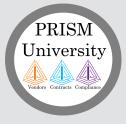

| <b>1</b> ··    | • 2•        | ••• 3       | ••• 4 |
|----------------|-------------|-------------|-------|
| Authentication | User        | Account     | Terms |
|                | Information | Information | of    |

#### Choose Username \*

Choose Password \*

Confirm Password \*

Password Hint \*

Password Hint Answer \*

Back

Next

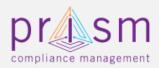

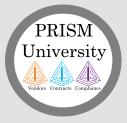

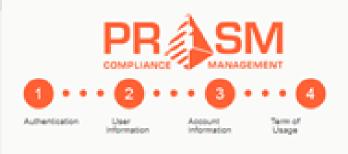

#### ⊖ Print

Accept the terms of usage.

By accessing or using the site, information, materials and data contained in the City of Emerald's web pages, you hereby agree to accept the following terms and conditions set forth below: The City of Emerald shall not be held liable for improper or incorrect use of the information, data, materials, processes, products or apparatus, described and/or contained herein. These data, information, materials, processes, products, apparatus and related graphics are not legal documents and are not intended to be used as such. The user recognizes and acknowledges that the information contained in the City of Emerald's web pages was developed by the City of Emerald for a specific purpose or is used by the City of Emerald in a specific manner, and this information may be

I agree with the Terms of Usage.

**Privacy Policy** 

Back

Register Me

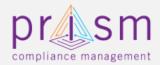

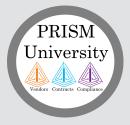

# Now please go to https://pro.prismcomplian ce.com/

# Use previously created Username and Password

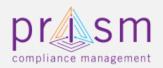

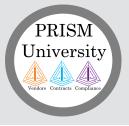

# accomplish more

#### Thank You!